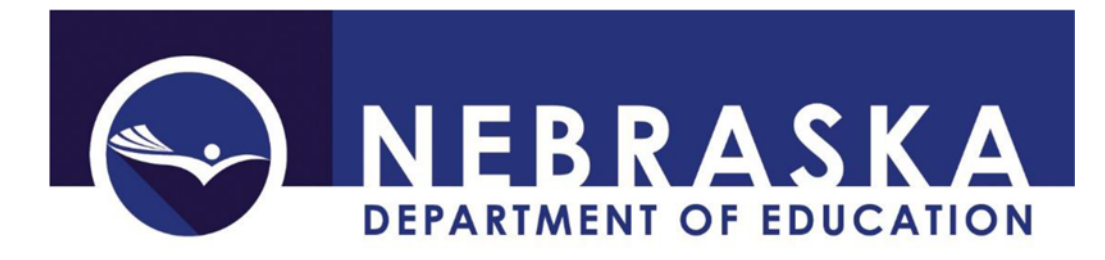

## **District Administrator User Guide**

As the GMS district administrator, you have special power to determine the access a user can have within your district or agency. You also have the ability to remove powers previously assigned as well as any user who is no longer a part of your district or agency.

As the GMS district administrator, your menu list, after login, will look different than other district level users. You will have an administrative option called User Maintenance.

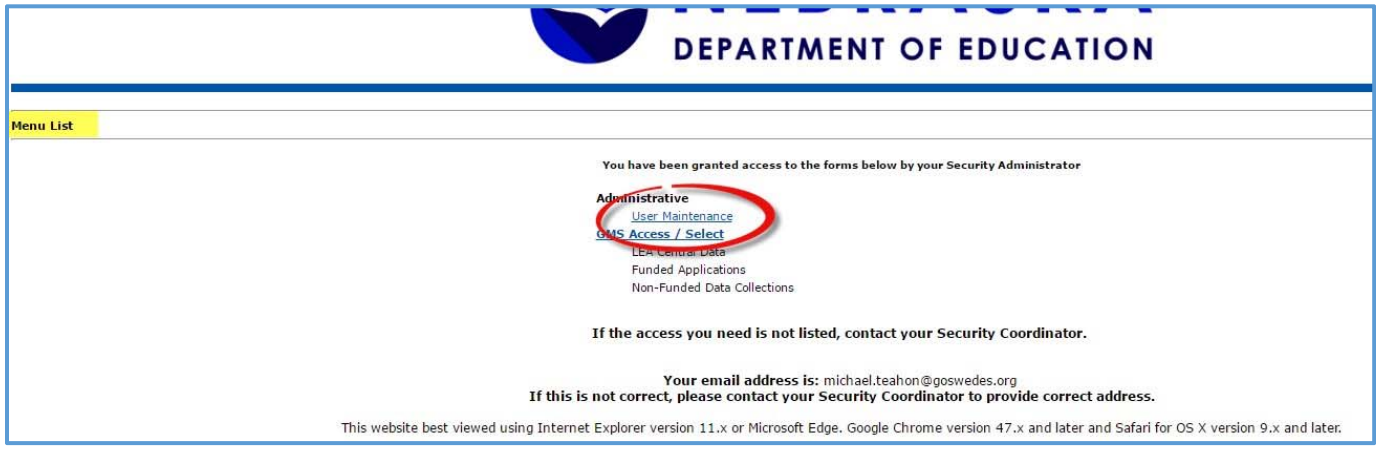

Within User Maintenance, you will find any new user requests as well as the list of current district users and their assigned user role.

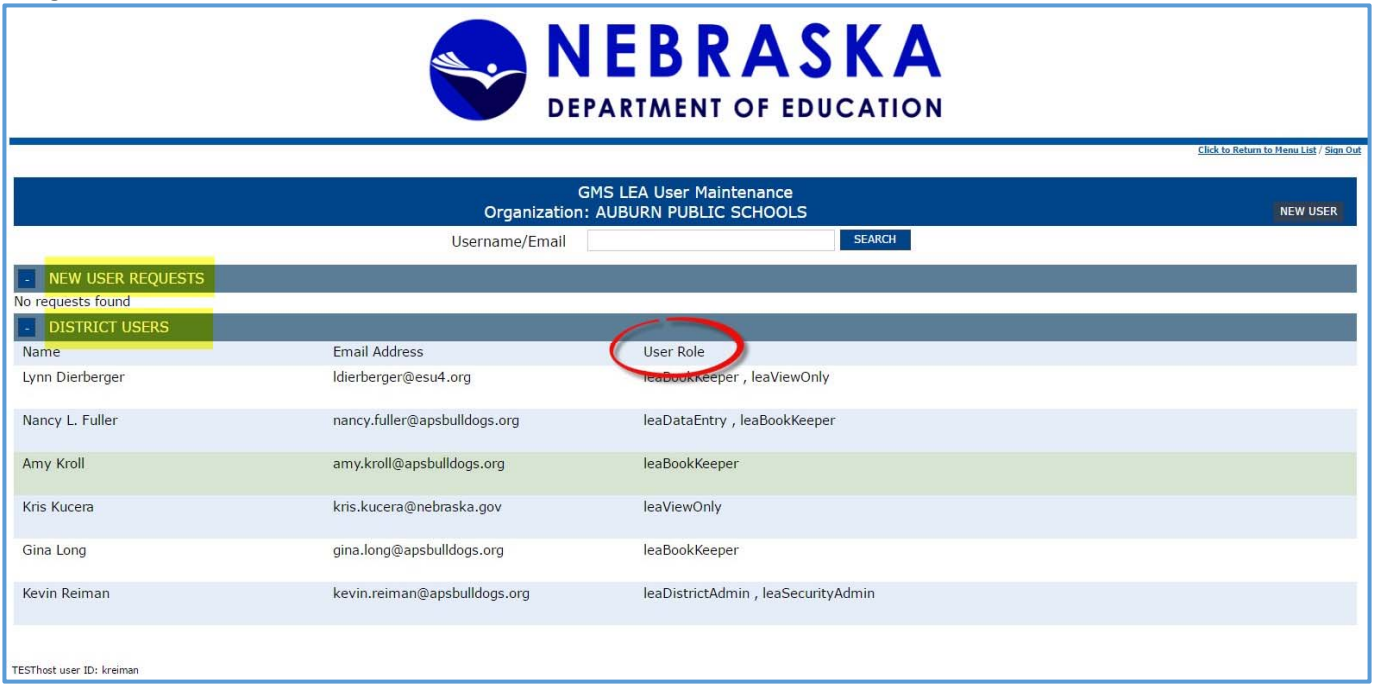

If you have any New User Requests, you will see a line of information including date submitted.

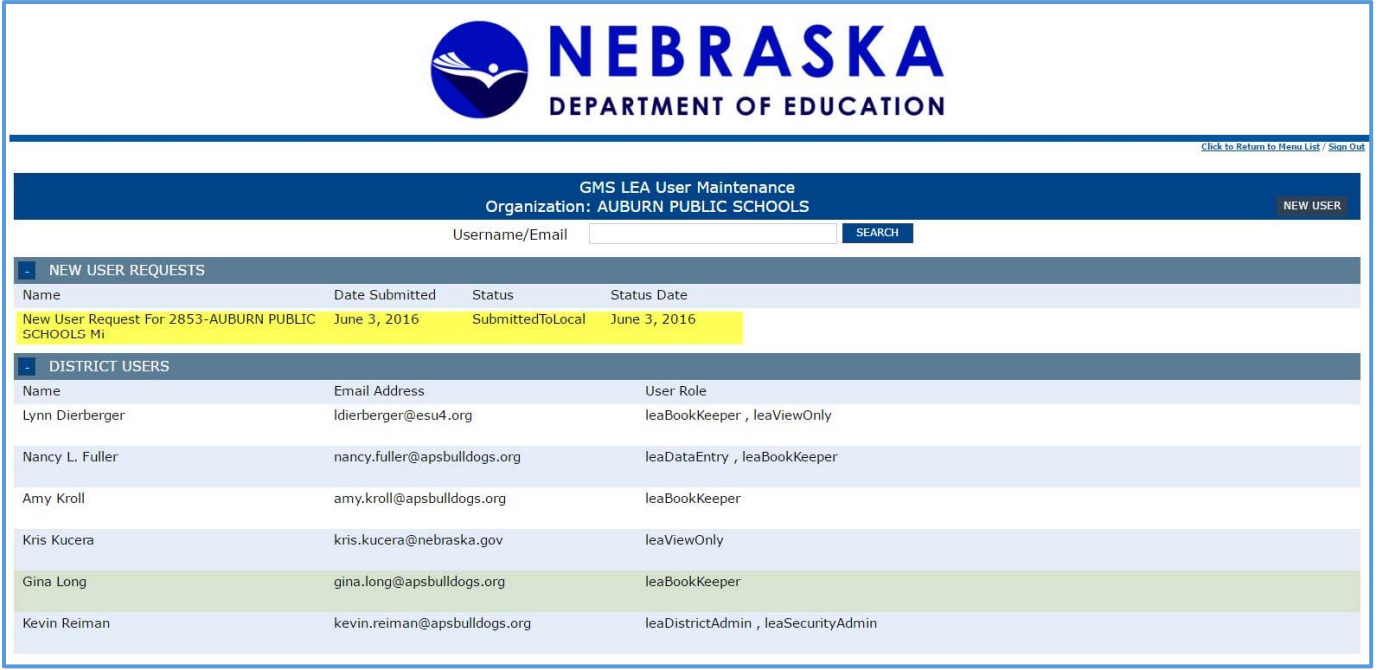

*\*\*\*\*\*\* So, who is a "New User"? A new user is someone who has NEVER been in GMS. If a user has used GMS, there is a way to get them access.* 

By clicking on the new user request, you will open the New User Request form the user completed.

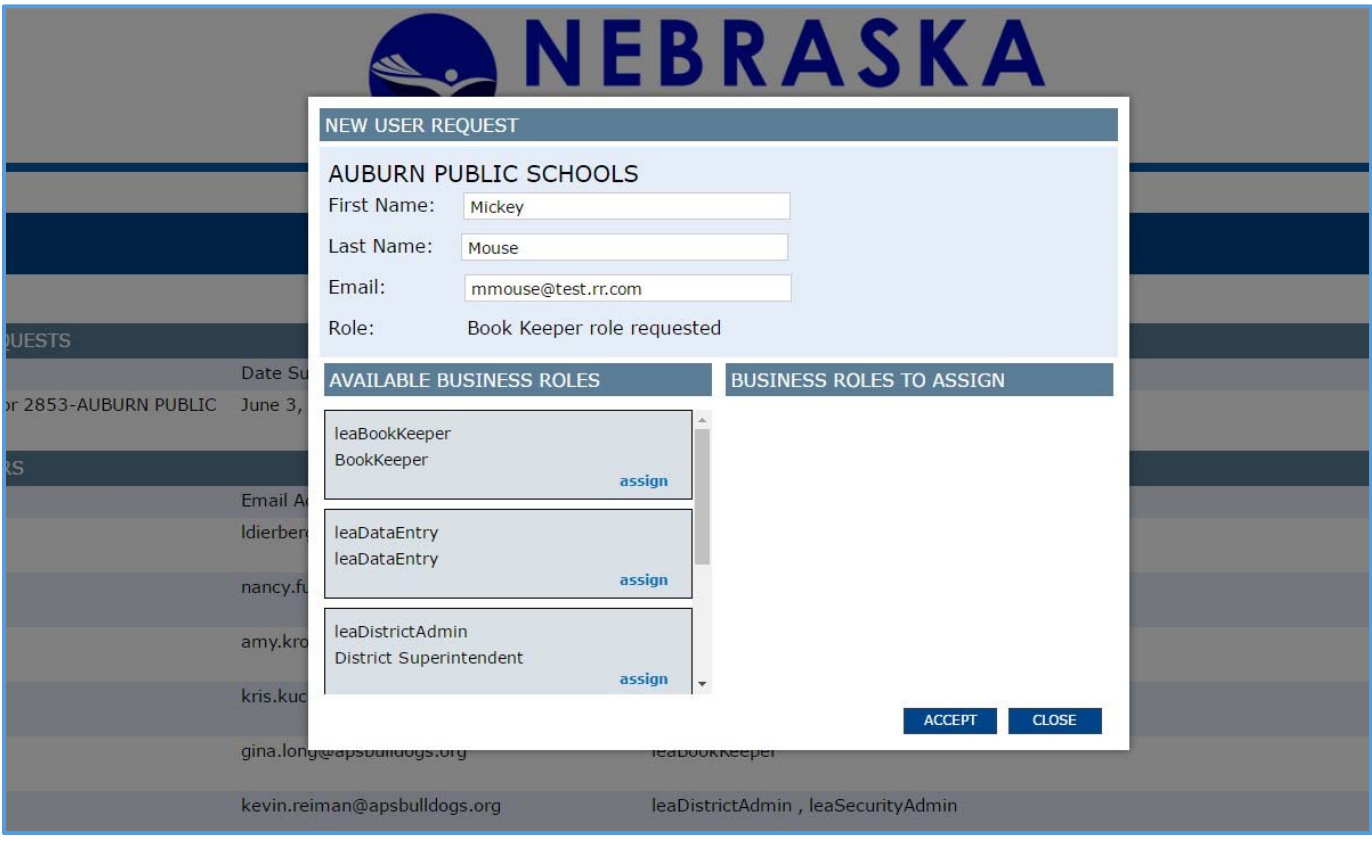

You will see the new user's first and last name, email, and the requested user role. The requested user role is the user's request, and does not have to be what ultimately is assigned to the user. (YOU are the only one who can make the user role determination.) On the left side, you are provided with a list of user role options. You must select at least one, by clicking "assign", from the list of available business roles on the left.

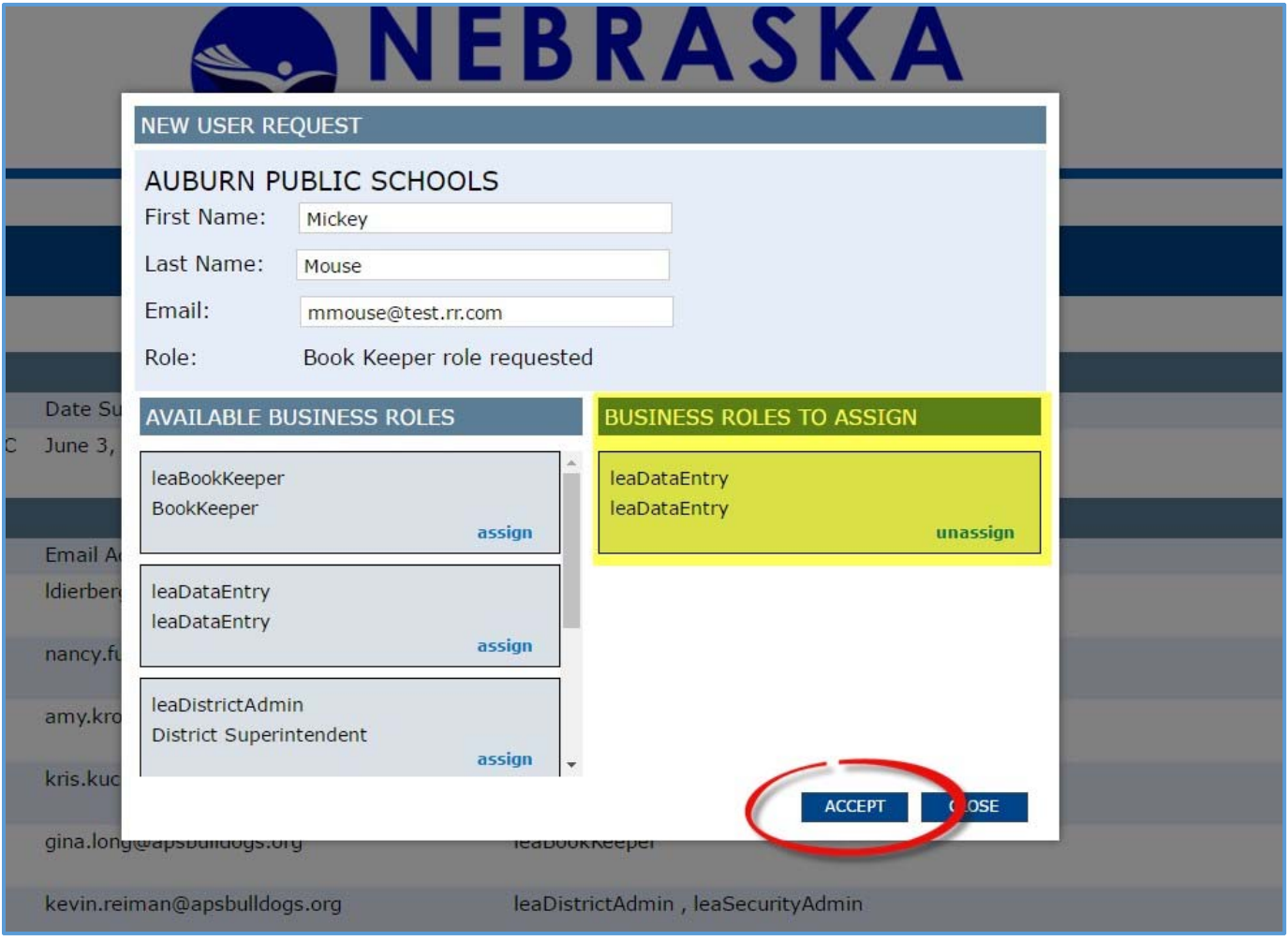

Once there is an assigned user role, click accept, and a message will display the request as accepted and successful.

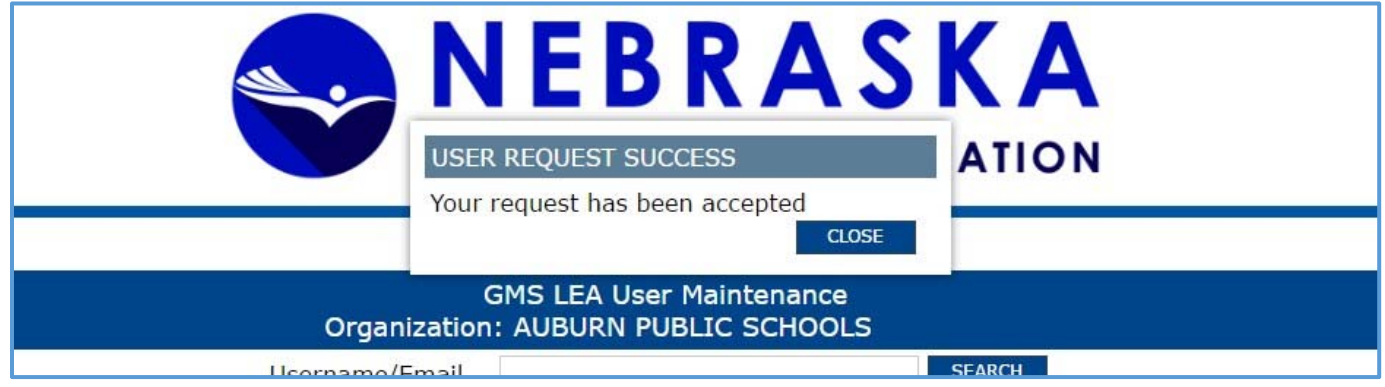

The new users should now be displayed in the district user list and have the appropriate access to the district or agency grants.

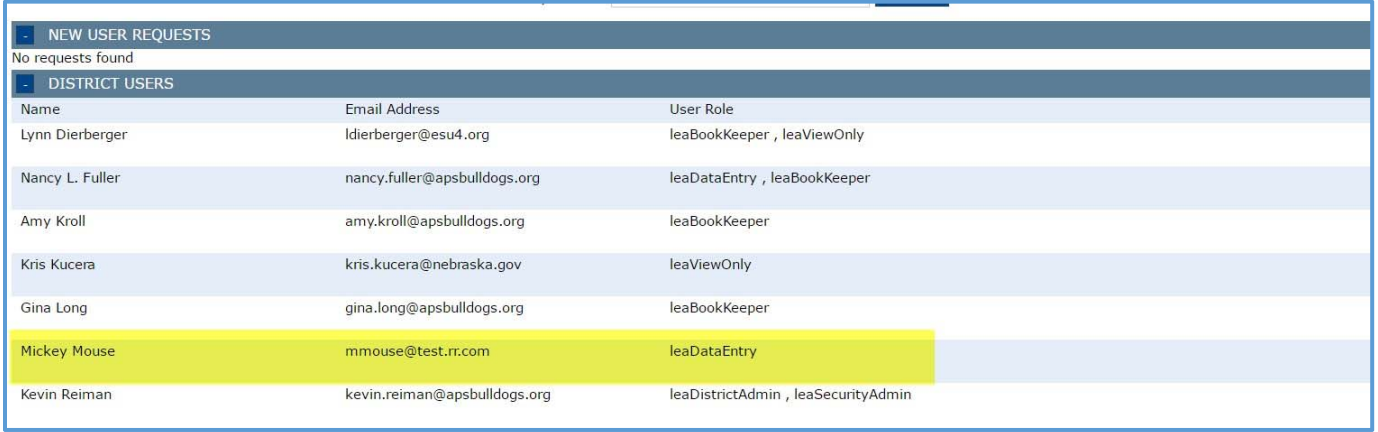

Once a district user is assigned a user role, it is the responsibility of the district administrator/security administrator to update users and/or to remove users as positions change. Updating users requires selection of a district user; and assigning a business role or removing the assignment of a business role. Please note, when updating district users, you are not allowed to not assign a user role.

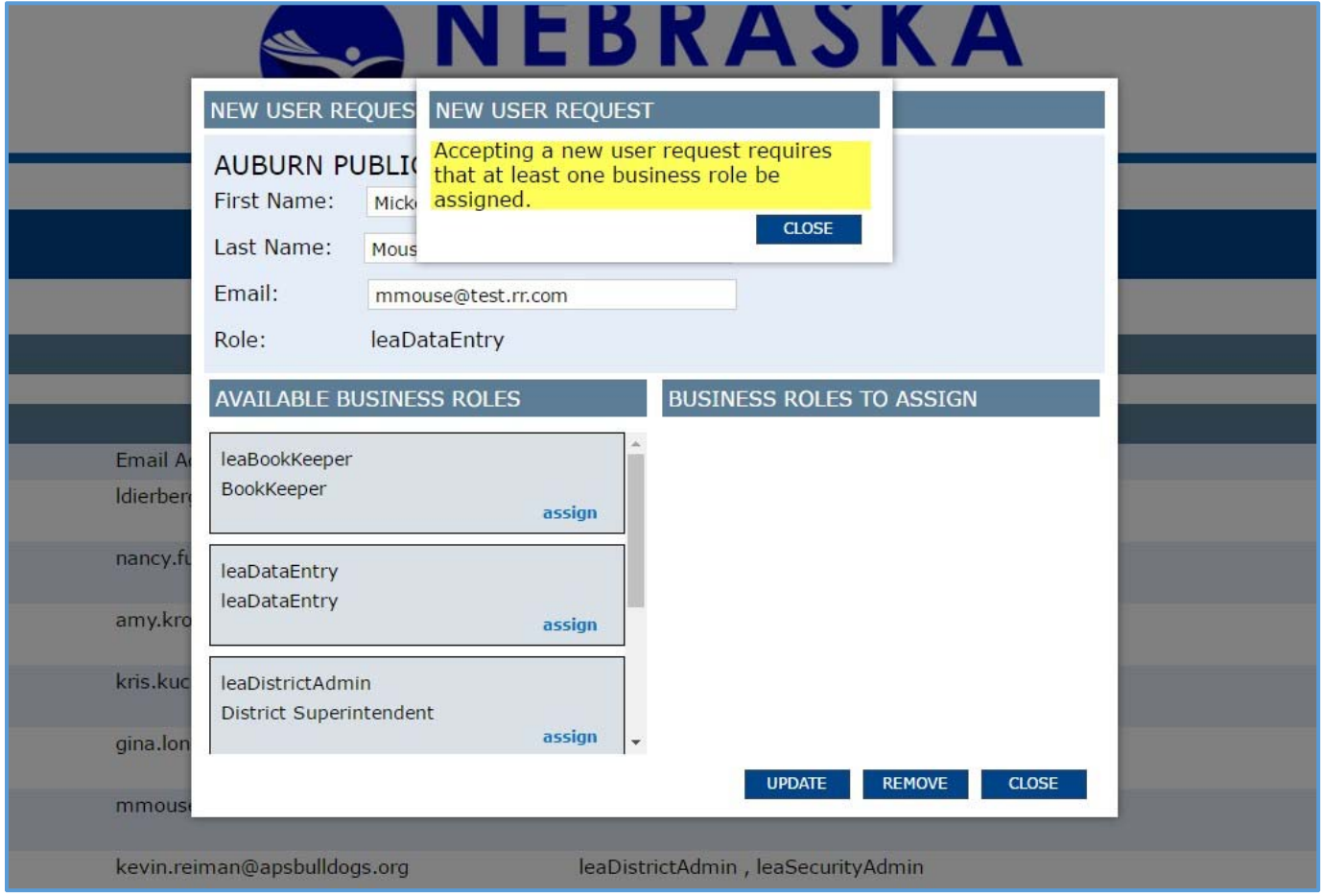

District users will remain in their current assignment unless you reassign a user role OR you remove them entirely from the list.

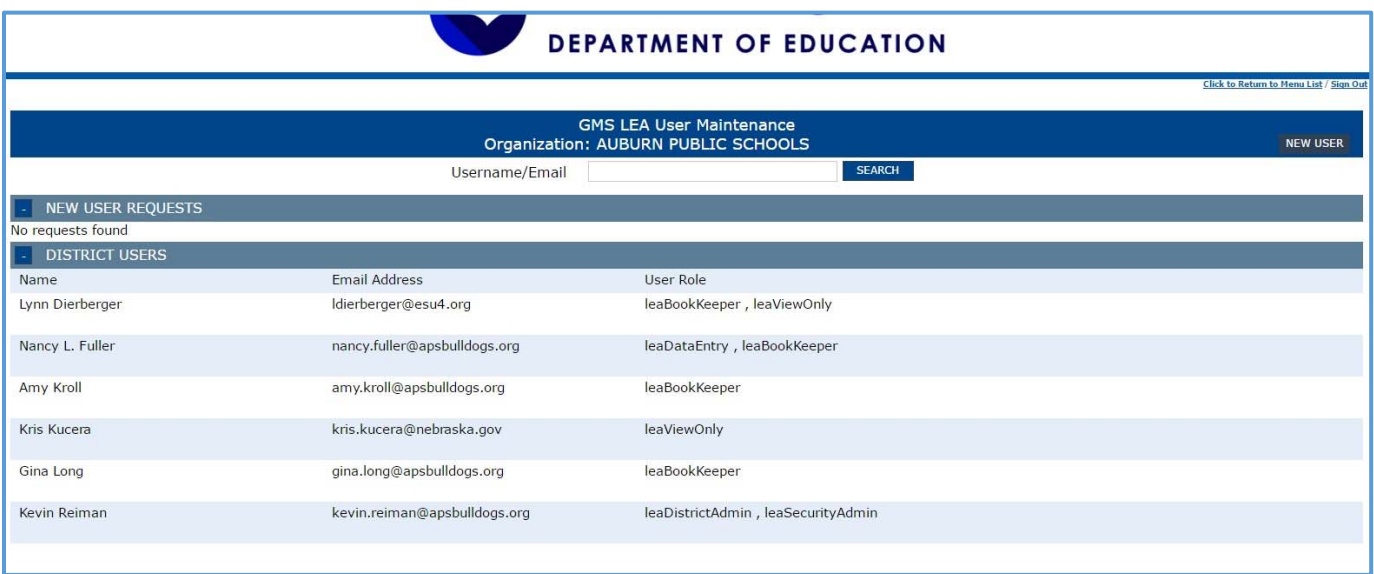

*\*\*\*\*\*\* Mickey Mouse is no longer listed as a district user after selecting the REMOVE button from the new user request.* 

If you have a new employee who has access to GMS, but not for your district, you will be able to use the search box at the top center of the User Maintenance page. Simply type in the user's email address and click the SEARCH button.

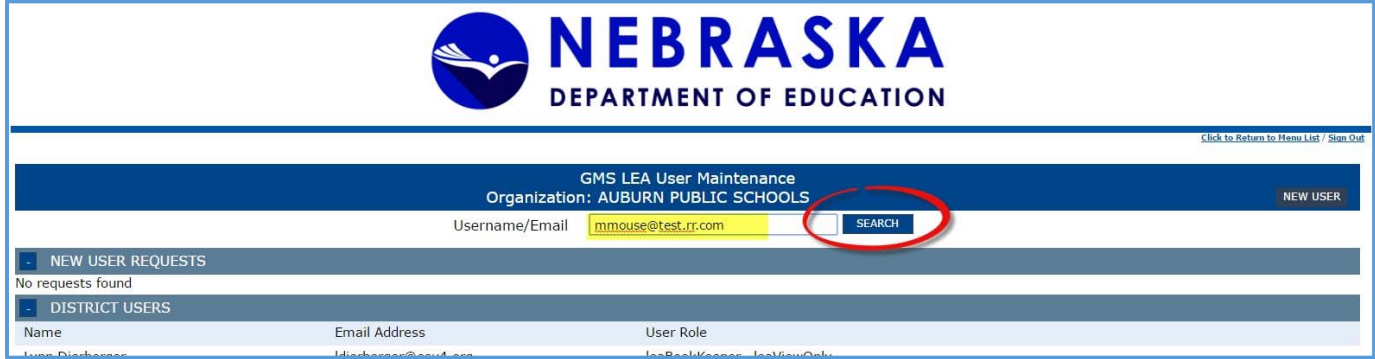

The new user request box will open with the user's first and last name and email. The only thing you need to do is assign an appropriate business role so the user can access your district's grants, and click the ADD button.

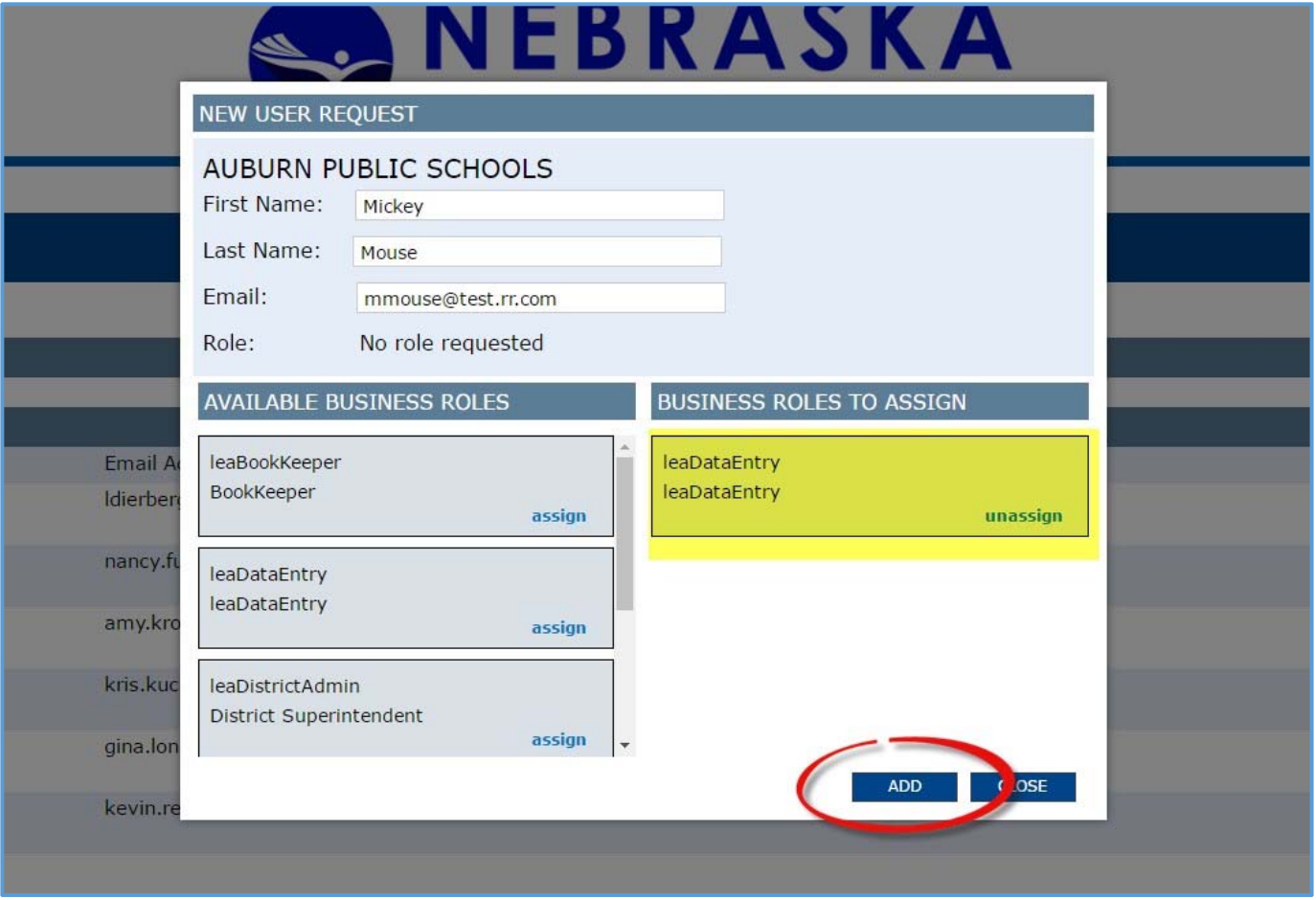

This will also work if you need to provide access to ESU folks who may be assisting you in completing grant applications, amendments, and reimbursement requests.

It is important you play a part in the grant process in your district and we hope this user maintenance will help you to facilitate with providing access to those who need it. But, as Ben Parker told a young Peter Parker, "With great power, comes great responsibility." There should be one and only one District Administrator/Security Administrator and it should be YOU! We need you to make sure user roles are assigned, but the most important one is your role. Please use it wisely.

## **Additional Notes:**

Business Role Definition of Duties:

- View only—View only information on both application and payment sides. *Cannot create, save, or submit anything.*
- Data Entry—All View only rights. Can create and save on application and payments sides. *Can only submit applications, amendments, and reimbursement requests to the District Administrator*.
- Bookkeeper—All View only and Data Entry rights. *Can submit reimbursement requests directly to NDE. Can only submit applications and amendments to the District Administrator.*
- District Administrator—All View only, Data Entry, and Bookkeeper rights. *Can submit applications, amendments, and reimbursement requests directly to NDE.*

District Administrators who change positions, will be required to submit a request to the NDE Helpdesk nde.helpdesk@nebraska.gov in order to assign them to the appropriate district/agency.

## **Frequently Asked Questions: District Admin/Security Admin GMS User Maintenance**

Q: What happens if a staff member is listed twice with the same user role? A: Please contact Shawn Flege **shawn.flege@nebraska.gov** or Cathy Von Kaenel **cathy.vonkaenel@nebraska.gov** to assist with removing one of the staff member's user role assignment.

Q: What is the difference between leaDataEntry and leaBookkeeper?

A: The distinction between the Data Entry user role and the Bookkeeper user role is the Bookkeeper is able to submit reimbursement requests to NDE. Therefore, your Bookkeeper user role should be reserved for the person or persons you expect to be assisting with the financials of your school budget.

Q: Does the bookkeeper or any other user role listed have access to all agency grants? How do I assign them to only certain grants?

A: The GMS is set to any given role has access to ALL grants for the agency. The bookkeeper, or any other user role assigned, will have access to all agency grants.

Q: What do I do if I am a new District Admin/Security Admin at a school district or agency?

A: Submit a request to the NDE Helpdesk **nde.helpdesk@nebraska.gov**